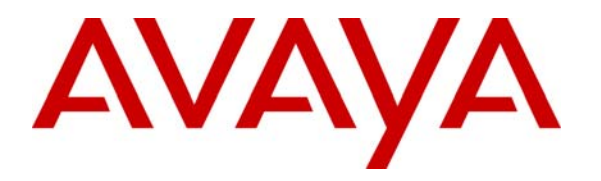

**Avaya Solution & Interoperability Test Lab** 

# **Application Notes for etalk Qfiniti with Avaya Communication Manager using Communication Manager Application Programming Interface – Issue 1.0**

#### **Abstract**

These Application Notes describe the procedures for configuring the etalk Qfiniti quality monitoring system to monitor and record calls placed to and from agents on an Avaya Communication Manager system. Qfiniti can trigger recordings on demand, based on customer-defined schedules, and based on telephony and/or desktop events. In the configuration discussed in these Application Notes, Qfiniti employs Communication Manager Application Programming Interface "virtual" stations as the recording ports. During compliance testing, Qfiniti successfully monitored and recorded calls placed to and from agents, as well as calls placed to a Vector Directory Number (VDN) and then queued to an agent hunt/skill group. Information in these Application Notes has been obtained through compliance testing and additional technical discussions. Testing was conducted via the Developer*Connection* Program at the Avaya Solution and Interoperability Test Lab.

### **1. Introduction**

These Application Notes describe a compliance-tested configuration comprised of Avaya Communication Manager, Avaya Computer Telephony Integration related interfaces, specifically the Telephony Services Application Programming Interface (TSAPI) and Communication Manager Application Programming Interface, and the etalk Qfiniti system. Qfiniti is a contact center quality monitoring solution that automates the monitoring and recording of agents' telephony and desktop interactions. Recordings may be made based on customer-defined schedules, telephony and/or desktop triggers, and on-demand by the supervisor or agent. The recordings may then be stored and played back for analysis and agent evaluation.

Qfiniti interacts with an Avaya Computer Telephony server over TSAPI to monitor call events concerning particular stations, agents, and hunt/skill groups. Qfiniti also interacts with an Avaya Communication Manager Application Programming Interface server to register Communication Manager Application Programming Interface "virtual" stations with Avaya Communication Manager. The Communication Manager Application Programming Interface stations essentially appear as IP softphones to Avaya Communication Manager. When monitoring or recording of a call is demanded, Qfiniti instructs a Communication Manager Application Programming Interface station to bridge onto the call (via Service Observation). Since the IP address of the Communication Manager Application Programming Interface station is that of the Qfiniti server, the audio portion of the call is directed to Qfiniti and can thus be recorded.

**Figure 1** illustrates a sample configuration consisting of an Avaya S8300 Media Server residing in an Avaya G700 Media Gateway, an Avaya Communication Manager Application Programming Interface server, an Avaya Computer Telephony server, agents logged into Avaya IP and Digital Telephones, and an etalk Qfiniti server. Avaya Communication Manager on the S8300 Media Server, though the solution described herein is also extensible to other Avaya Media Servers and Media Gateways.

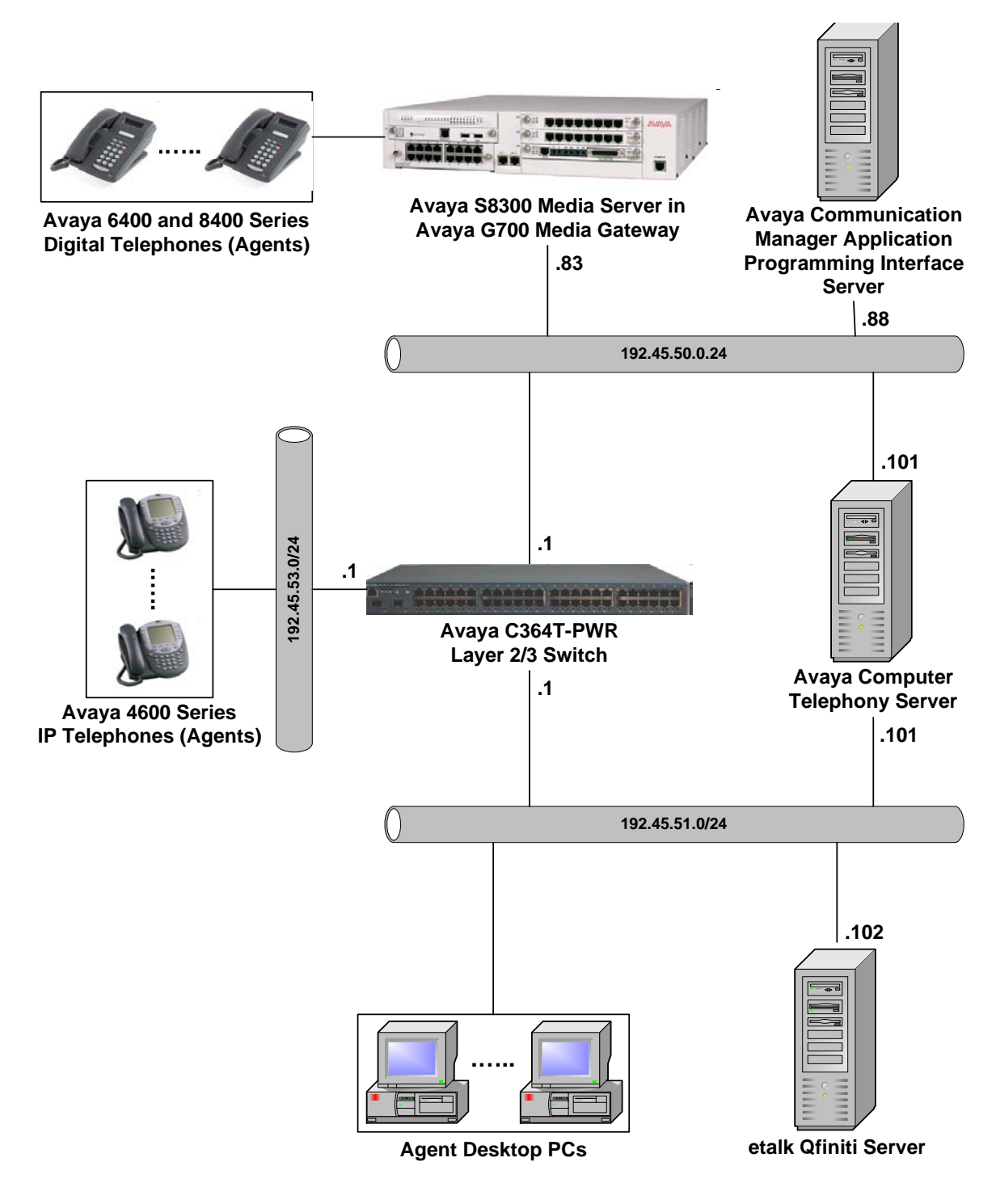

**Figure 1: Sample configuration** 

# **2. Equipment and Software Validated**

The following equipment and software/firmware were used for the sample configuration provided:

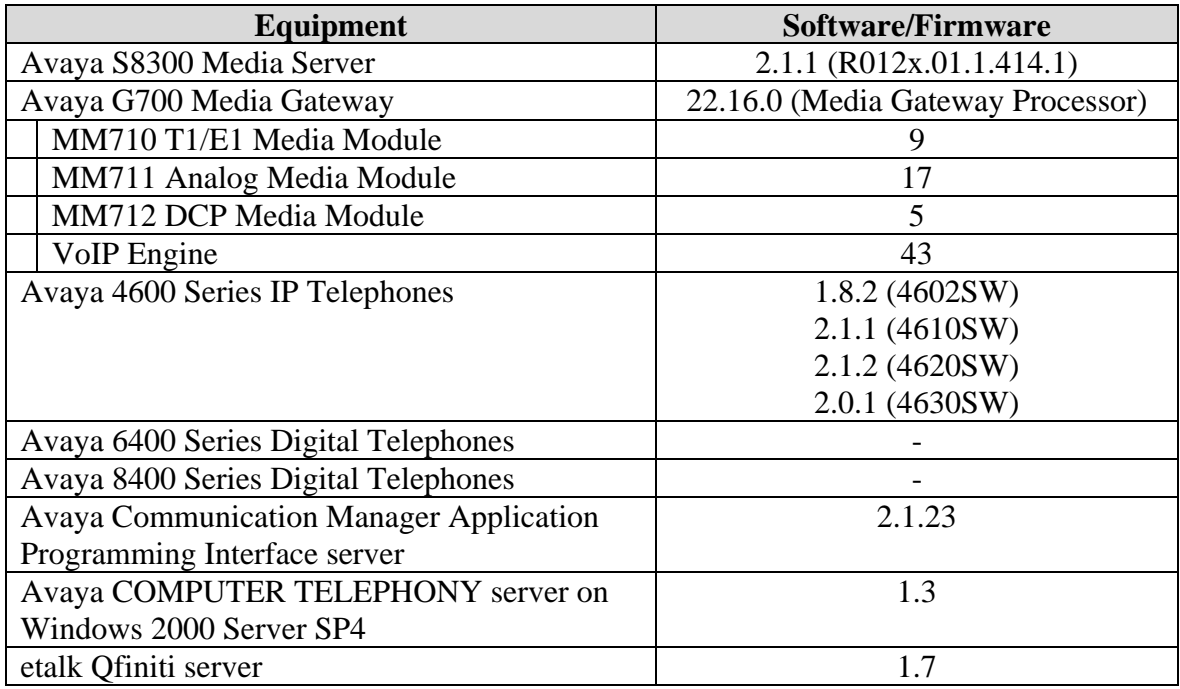

# **3. Configure Avaya Communication Manager**

This section describes the steps for configuring CTI links, hunt/skill groups, vectors, Vector Directory Numbers (VDNs), agents, agent login/logoff codes, and recording ports on Avaya Communication Manager. The steps are performed through the System Access Terminal (SAT) interface.

#### **3.1. CTI Link**

The Avaya Computer Telephony server communicates with Avaya Communication Manager via a CTI link. The following steps demonstrate the configuration of the Avaya Communication Manager side of the CTI link. See Section 4 for details on configuring the Avaya Computer Telephony server side of the CTI link.

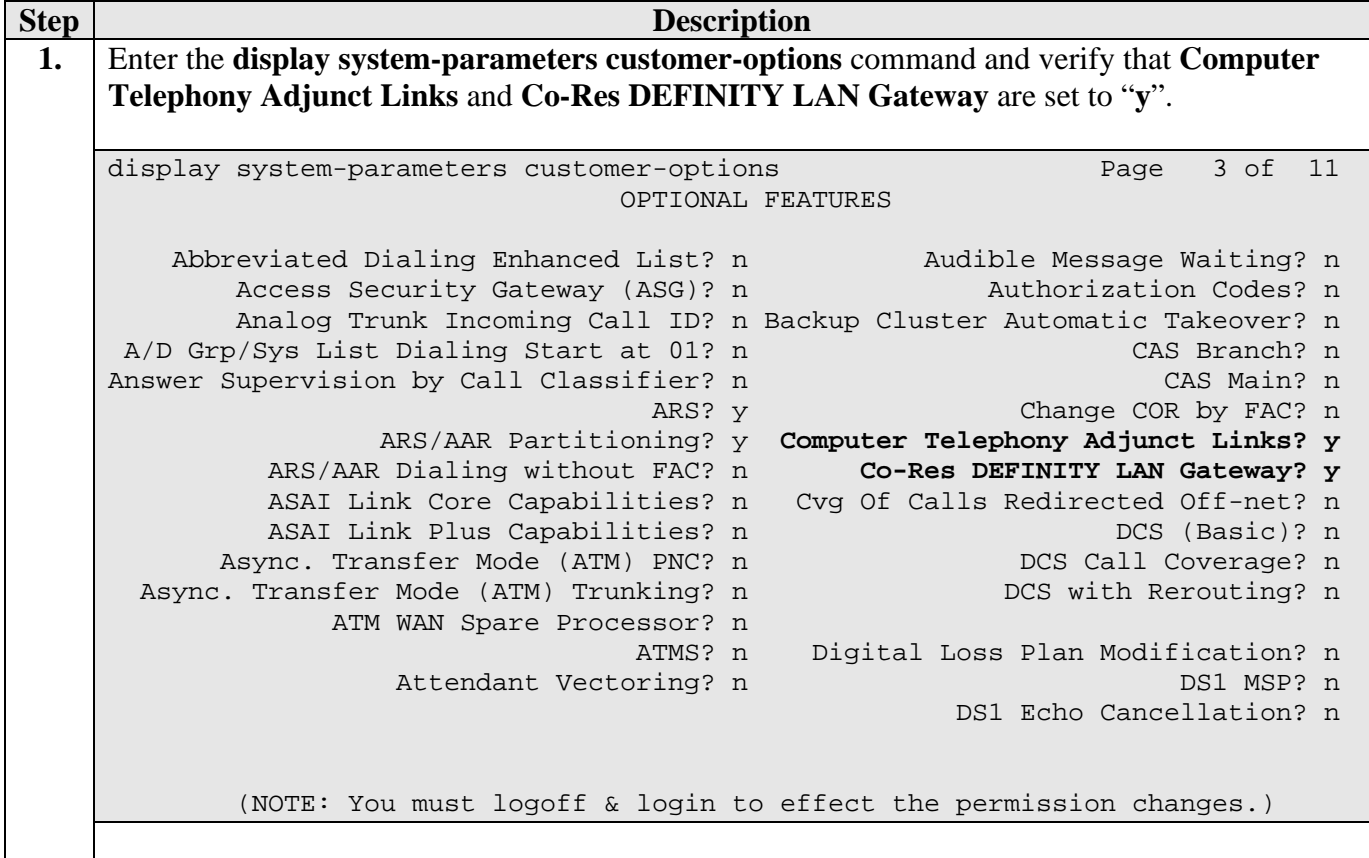

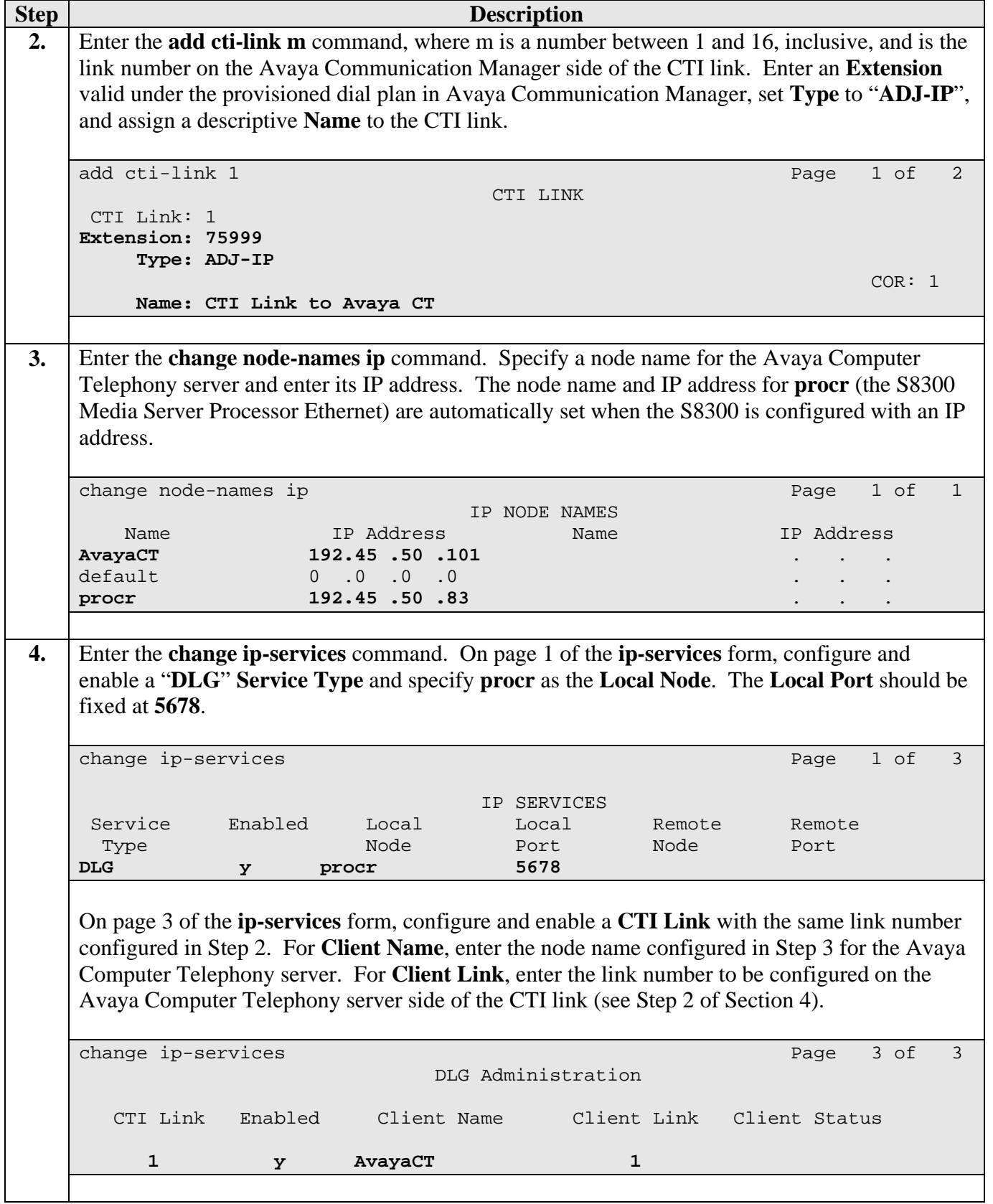

### **3.2. Agent Logins, Agent Hunt/Skill Groups, and Call Vectoring**

The following steps describe the configuration of hunt/skill groups, agent logins, and call vectoring in Avaya Communication Manager.

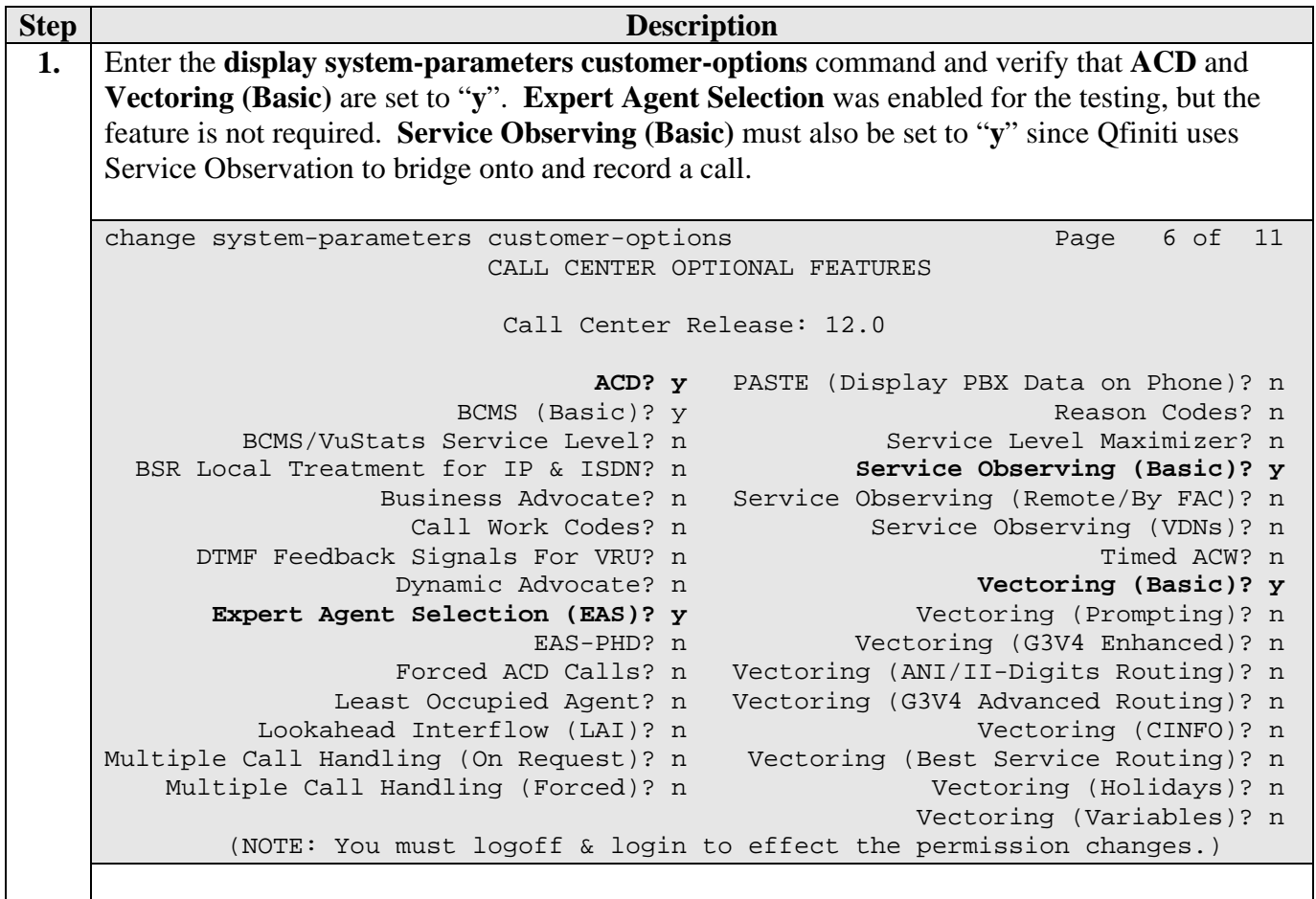

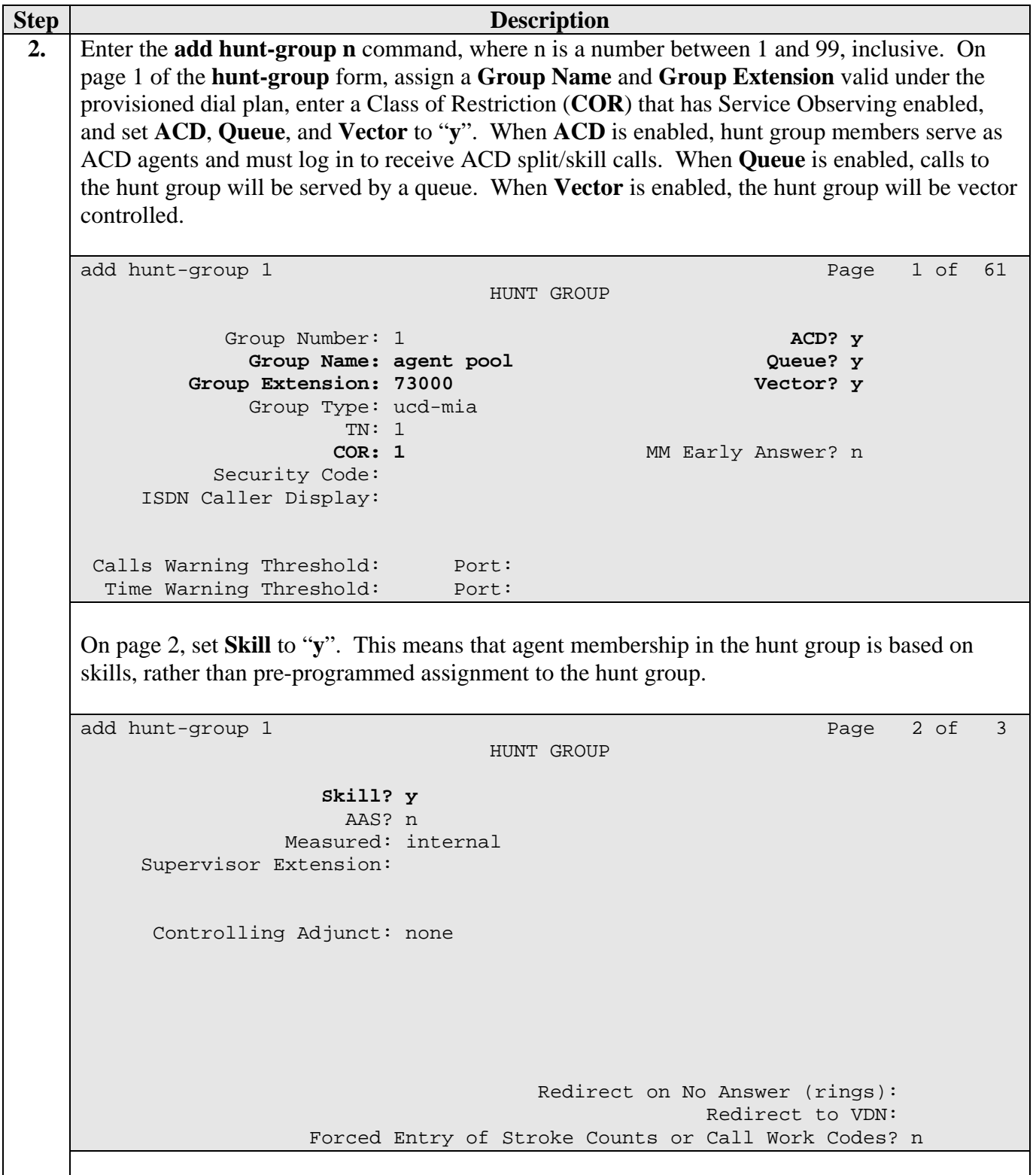

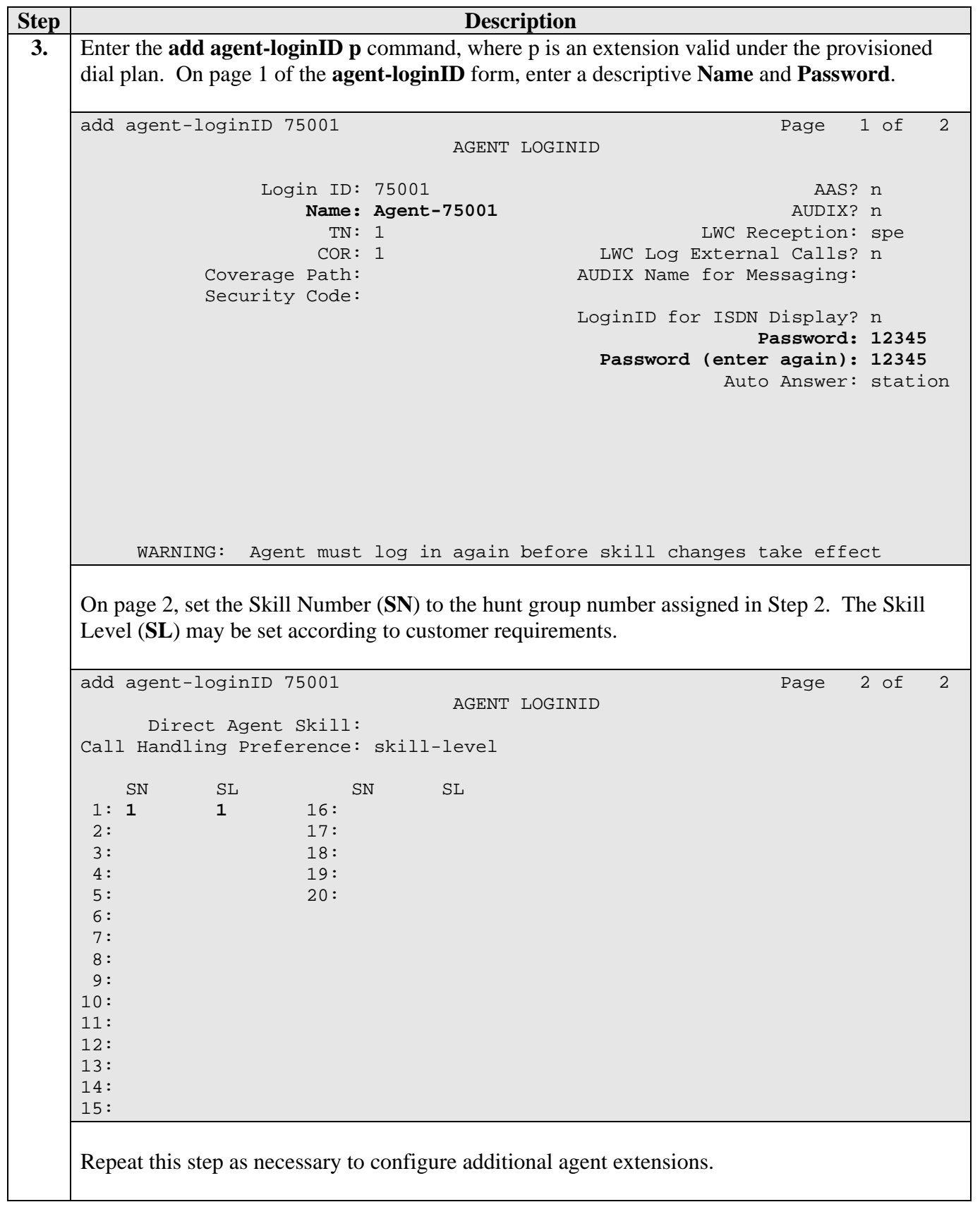

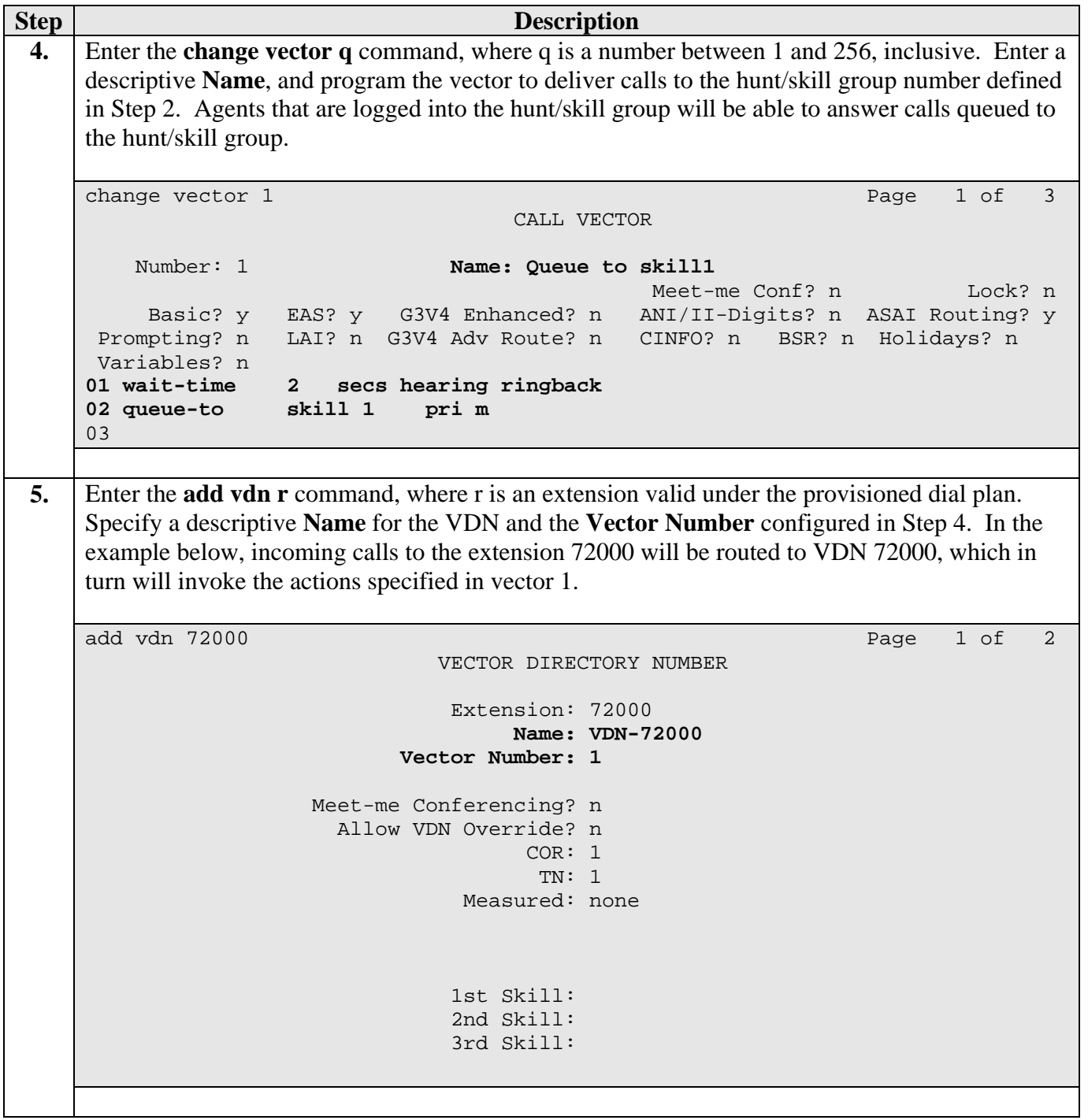

**Step Description 6.** Enter the **change feature-access-codes** command. Define the **Auto-In Access Code**, **Login Access Code**, and **Logout Access Code**. change feature-access-codes extended by the Page 5 of 6 FEATURE ACCESS CODE (FAC) Automatic Call Distribution Features After Call Work Access Code: Assist Access Code: **Auto-In Access Code: #66**  Aux Work Access Code: **Login Access Code: #65 Logout Access Code: \*65** Manual-in Access Code: Add Agent Skill Access Code: Remove Agent Skill Access Code: Remote Logout of Agent Access Code:

### **3.3. Recording Ports**

The recording ports in this configuration are Communication Manager Application Programming Interface stations that essentially appear as IP softphones to Avaya Communication Manager. Enter the **add station s** command, where s is an extension valid under the provisioned dial plan. On Page 1 of the **station** form, set **Type** to an IP or Digital phone set type with at least four configurable button assignments (i.e., excludes 4602 and 6402 phone set types since they each have two fixed button assignments), set **Port** to **IP**, enter a descriptive **Name**, specify the **Security Code**, and set **IP Softphone** to "**y.**"

```
add station 76001 Page 1 of 3
                           STATION
Extension: 76001 Lock Messages? n BCC: 0<br>
Type: 4610 Security Code: 12345 TN: 1
                                Security Code: 12345
   Port: IP Coverage Path 1: COR: 1
   Name: Recording-76001 Coverage Path 2: COS: 1
                               Hunt-to Station: 
STATION OPTIONS 
          Loss Group: 19 Personalized Ringing Pattern: 1
                                        Message Lamp Ext: 76001 
        Speakerphone: 2-way Mute Button Enabled? y
      Display Language: english 
Survivable GK Node Name: Media Complex Ext:
                                           IP SoftPhone? y
```
Solution & Interoperability Test Lab Application Notes ©2005 Avaya Inc. All Rights Reserved.

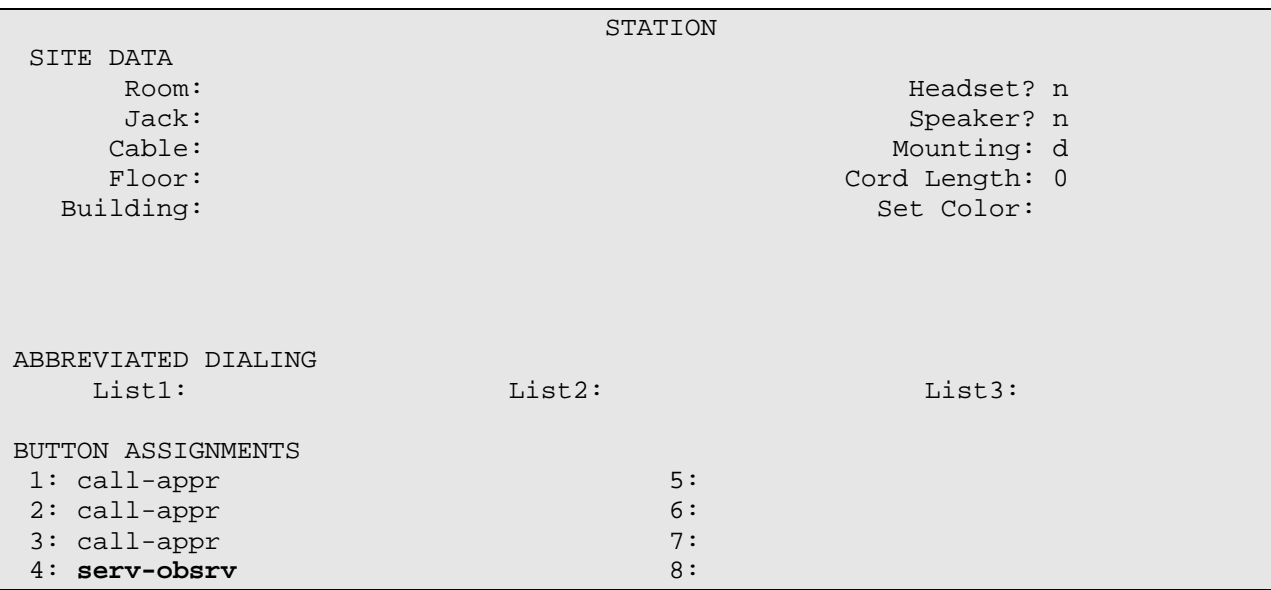

On Page 3, administer a "**serv-obsrv**" button. Note that Service Observing must be enabled in the COR of the station before the "**serv-obsrv**" button may be administered.

# **4. Configure the Avaya Computer Telephony Server**

Avaya Computer Telephony enables CTI applications to control and monitor telephony resources on Avaya Communication Manager. Avaya Computer Telephony consists of two components: a DEFINITY® G3 PBX Driver and a Telephony Services Server (Tserver). The DEFINITY® G3 PBX Driver maintains CTI links between the Avaya Computer Telephony server and Avaya Communication Manager systems and forwards messages between the Tserver and Avaya Communication Manager systems. The Tserver receives requests from CTI applications and forwards them to Avaya Communication Manager via the DEFINITY® G3 PBX Driver. Conversely, the Tserver receives responses and events from Avaya Communication Manager via the DEFINITY® G3 PBX Driver and forwards them to the appropriate CTI applications. The Tserver also secures CTI application access to telephony resources based on the logins and permissions configured for the CTI applications.

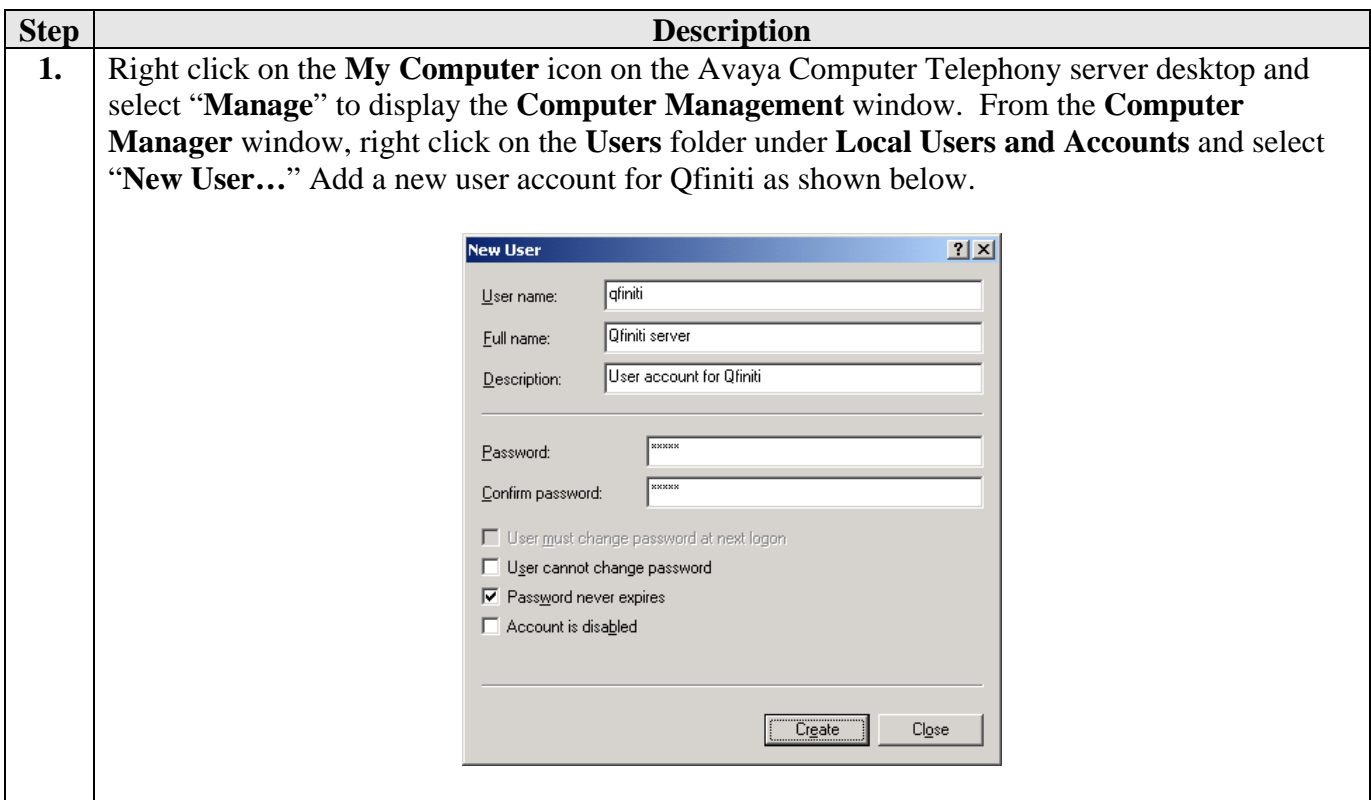

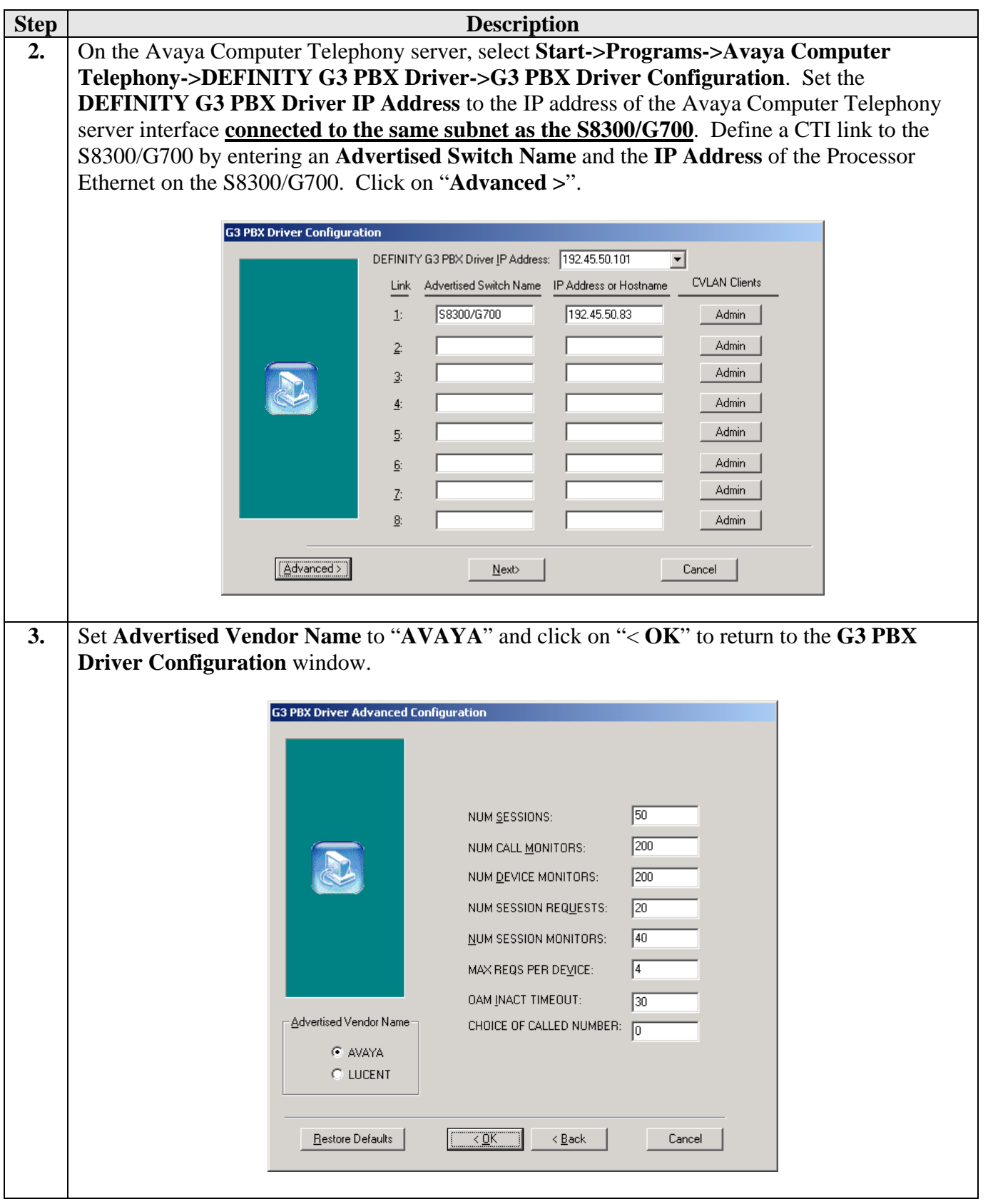

Solution & Interoperability Test Lab Application Notes ©2005 Avaya Inc. All Rights Reserved.

15 of 30 etalkQfiniti.doc

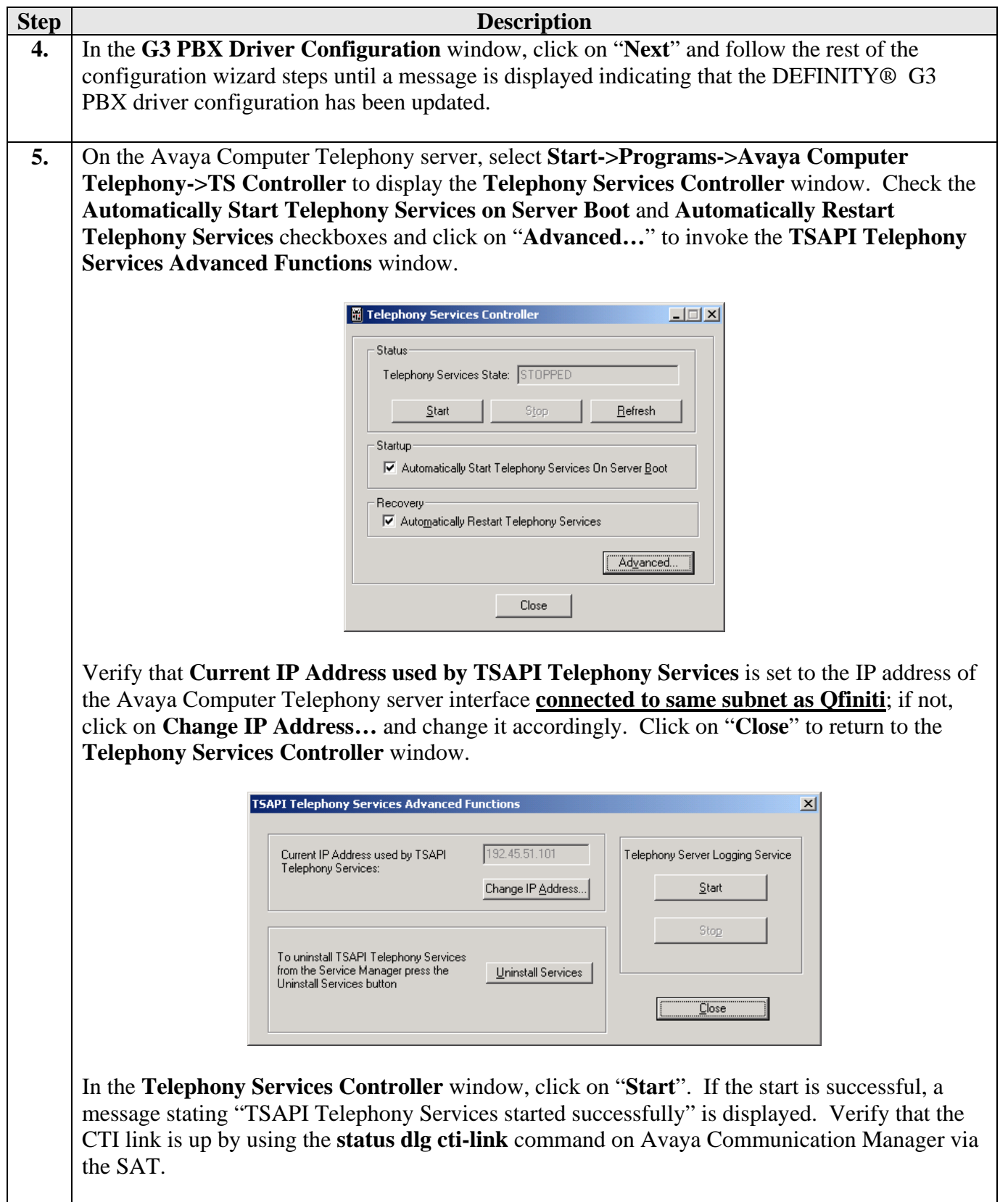

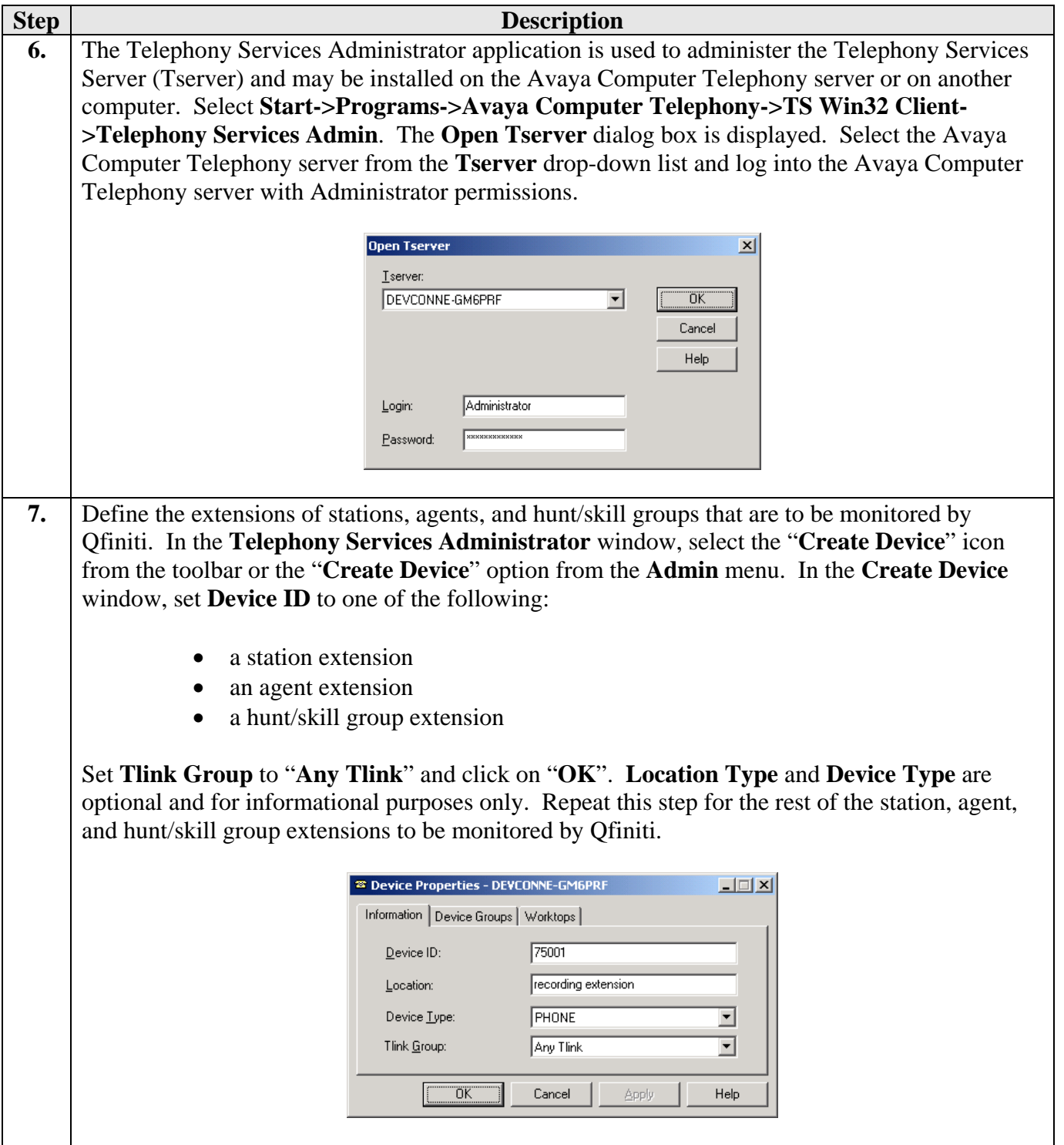

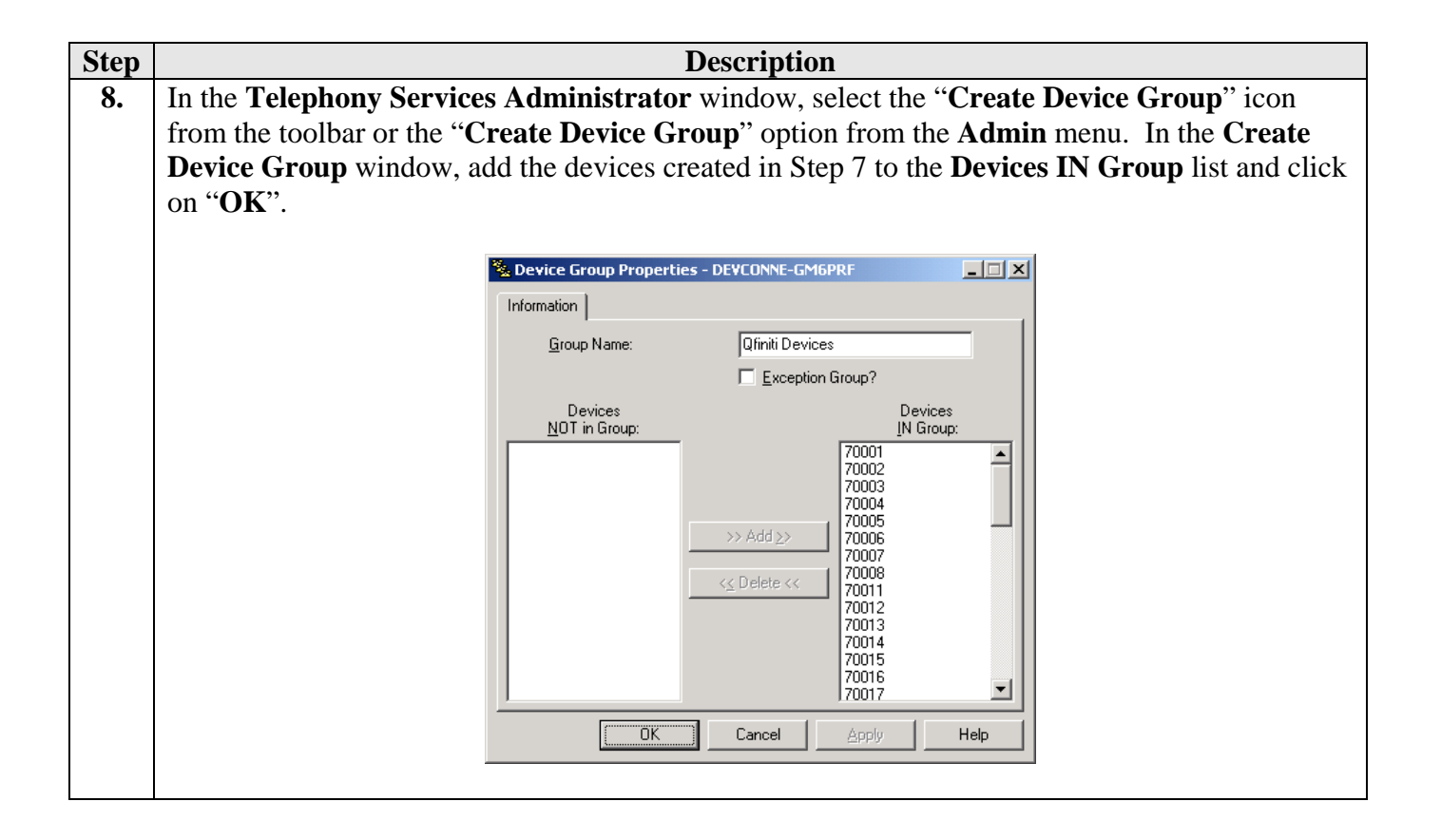

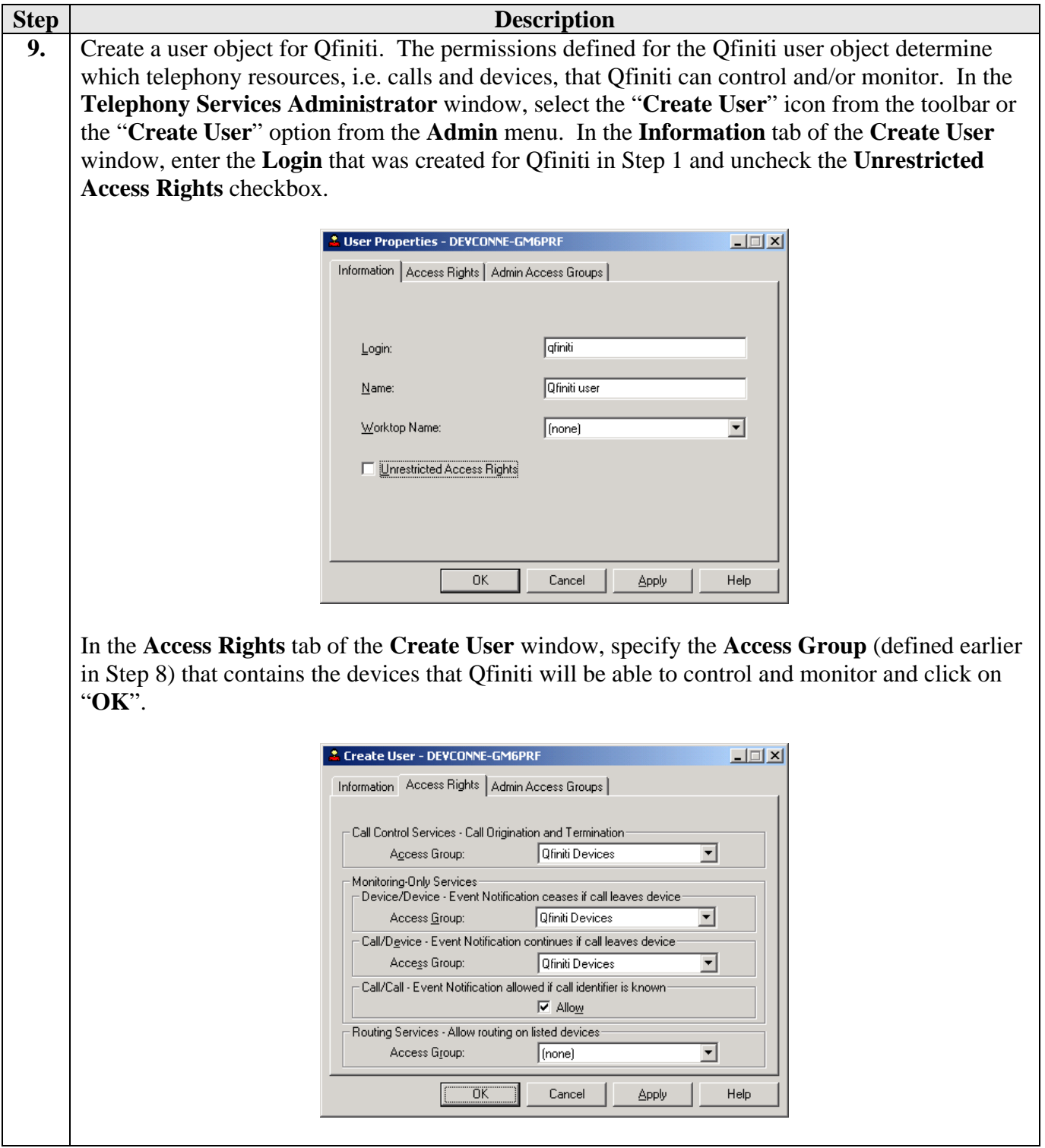

### **5. Configure the Avaya Communication Manager Application Programming Interface Server**

Consult [1] for details on configuring the Avaya Communication Manager Application Programming Interface server.

### **6. Configure etalk Qfiniti**

The steps in this section describe the configuration of the Qfiniti system and the agents to be monitored and recorded by Qfiniti. Consult etalk documentation for guidance on configuring recording plans and templates.

#### **6.1. System Configuration**

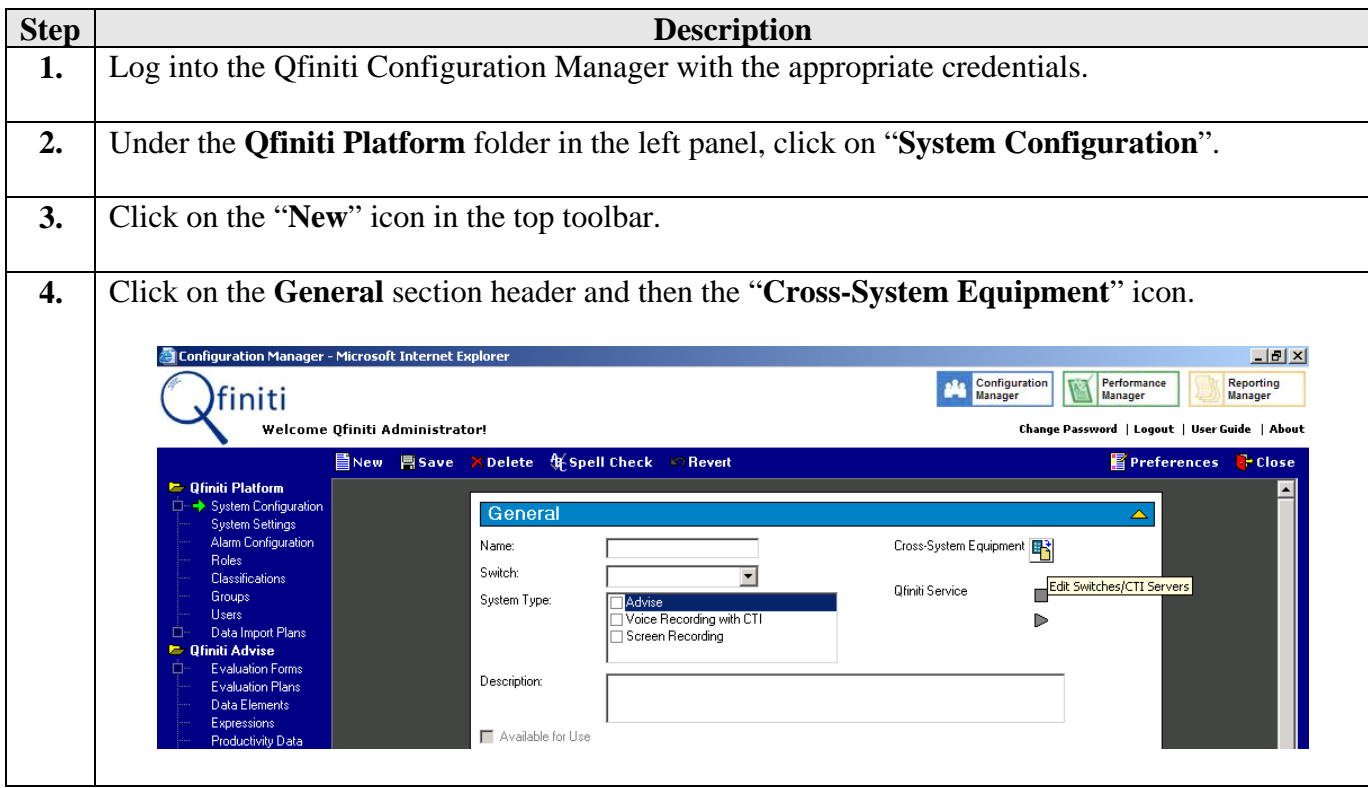

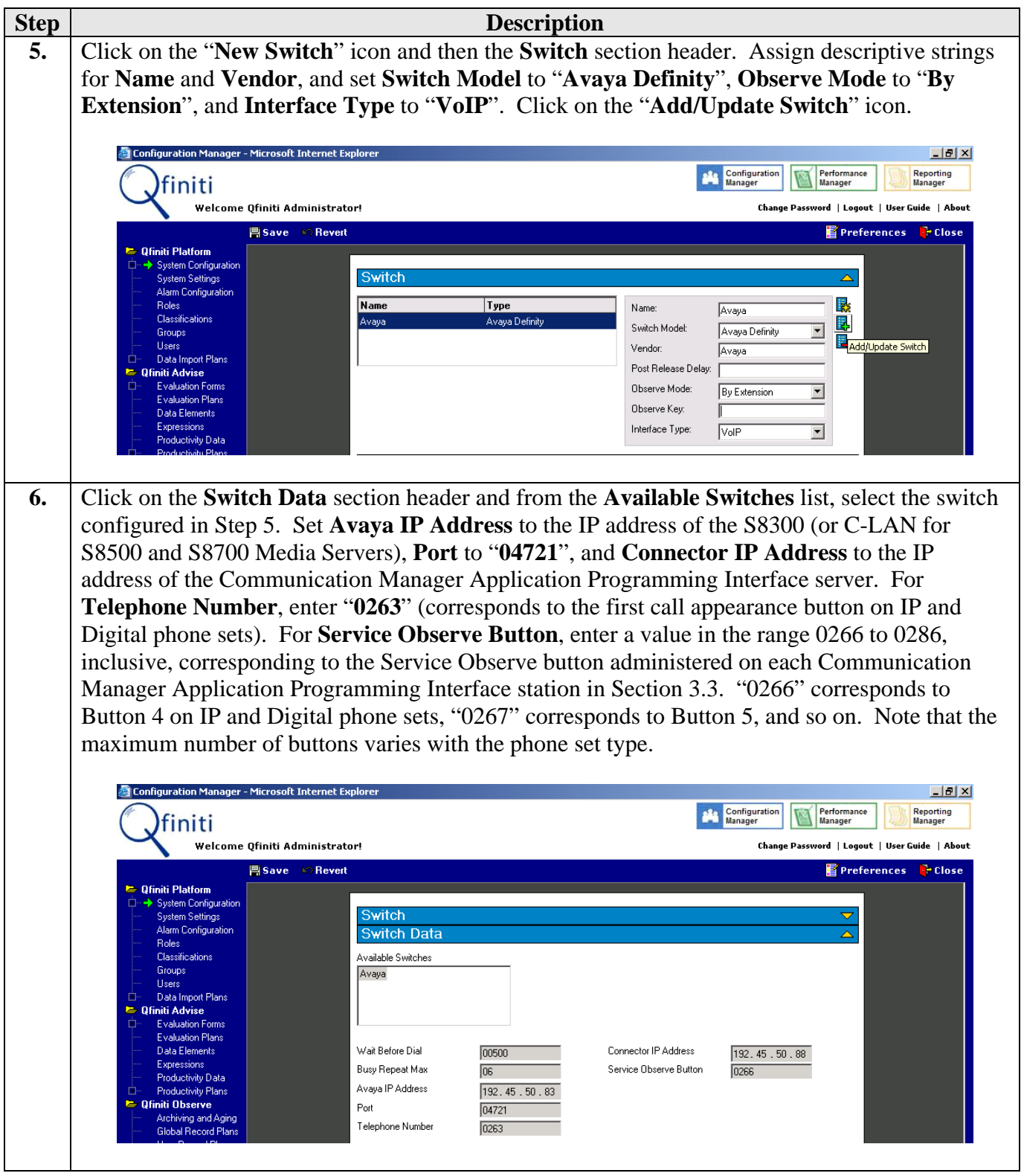

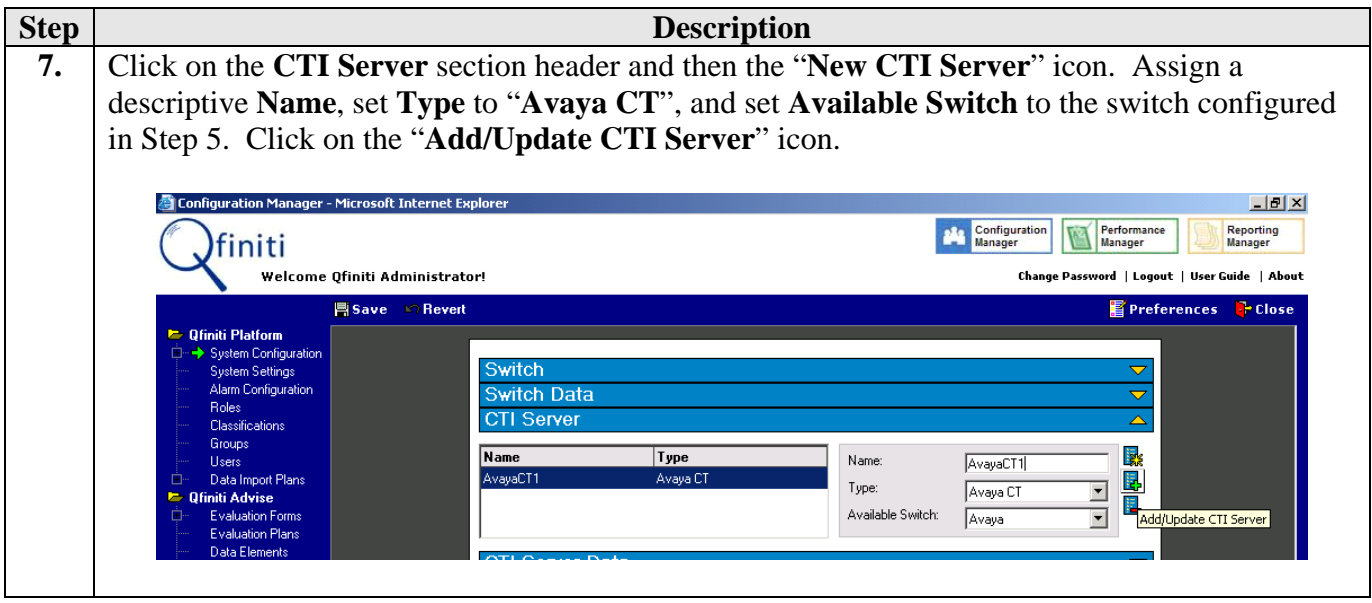

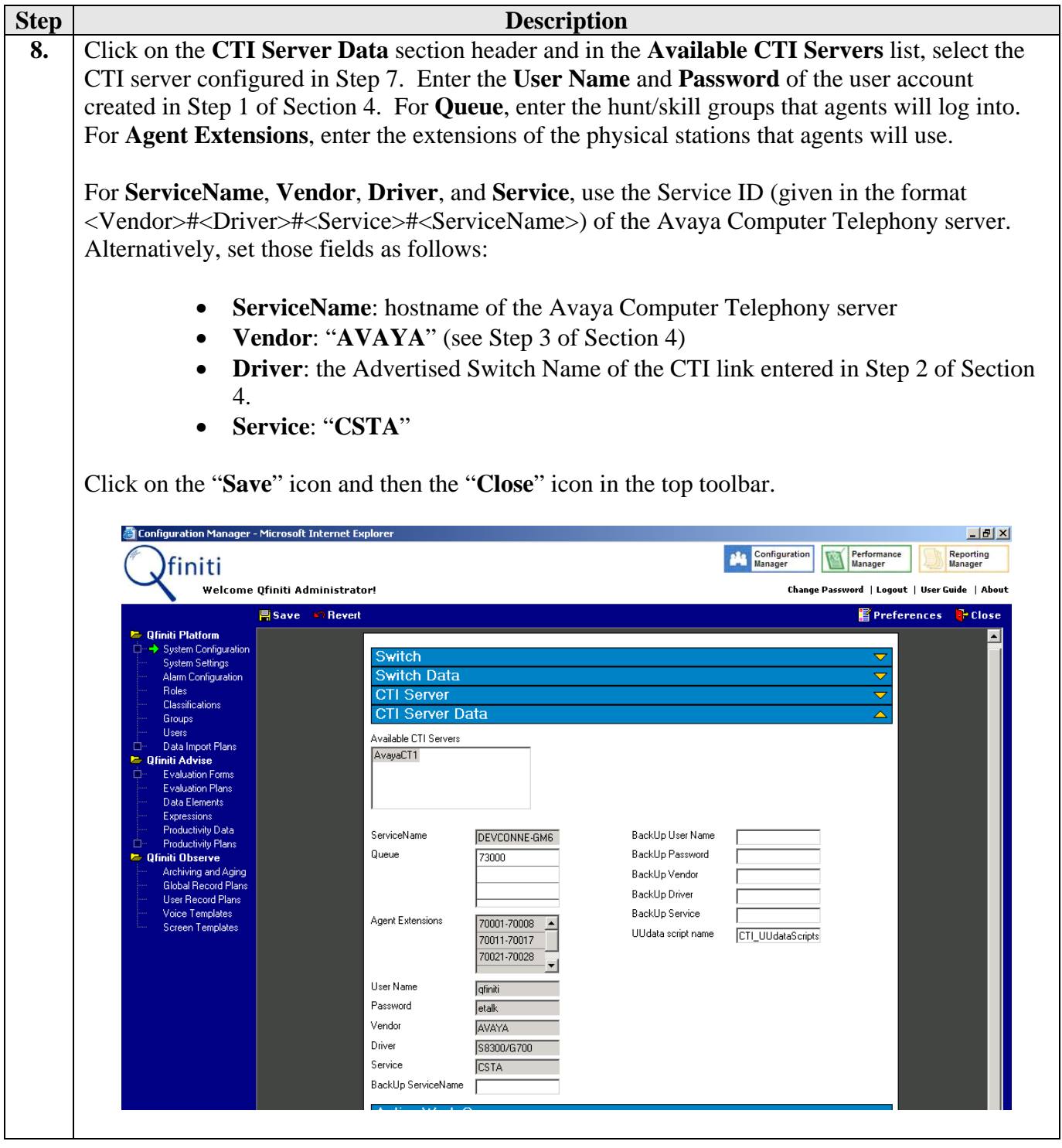

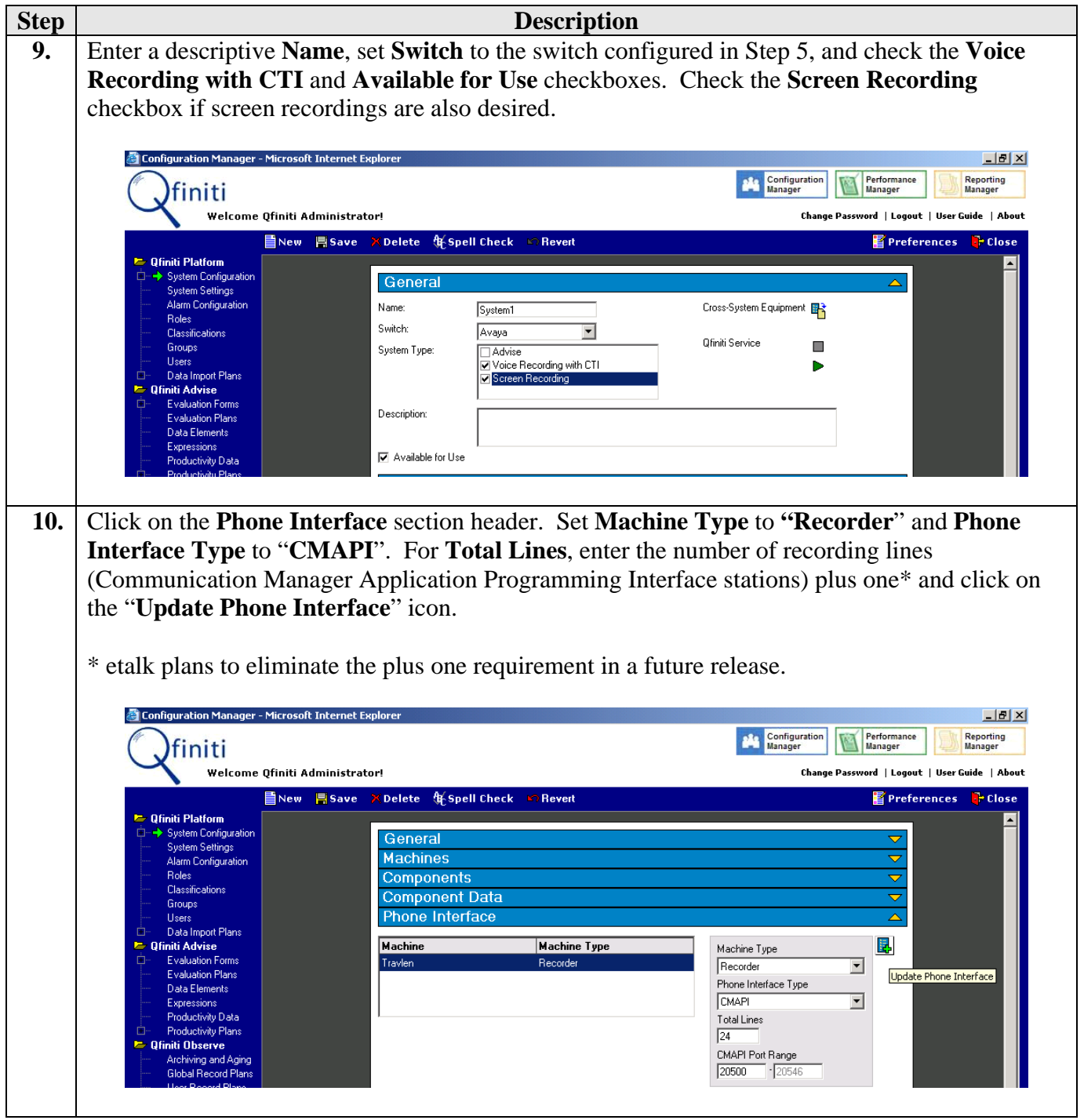

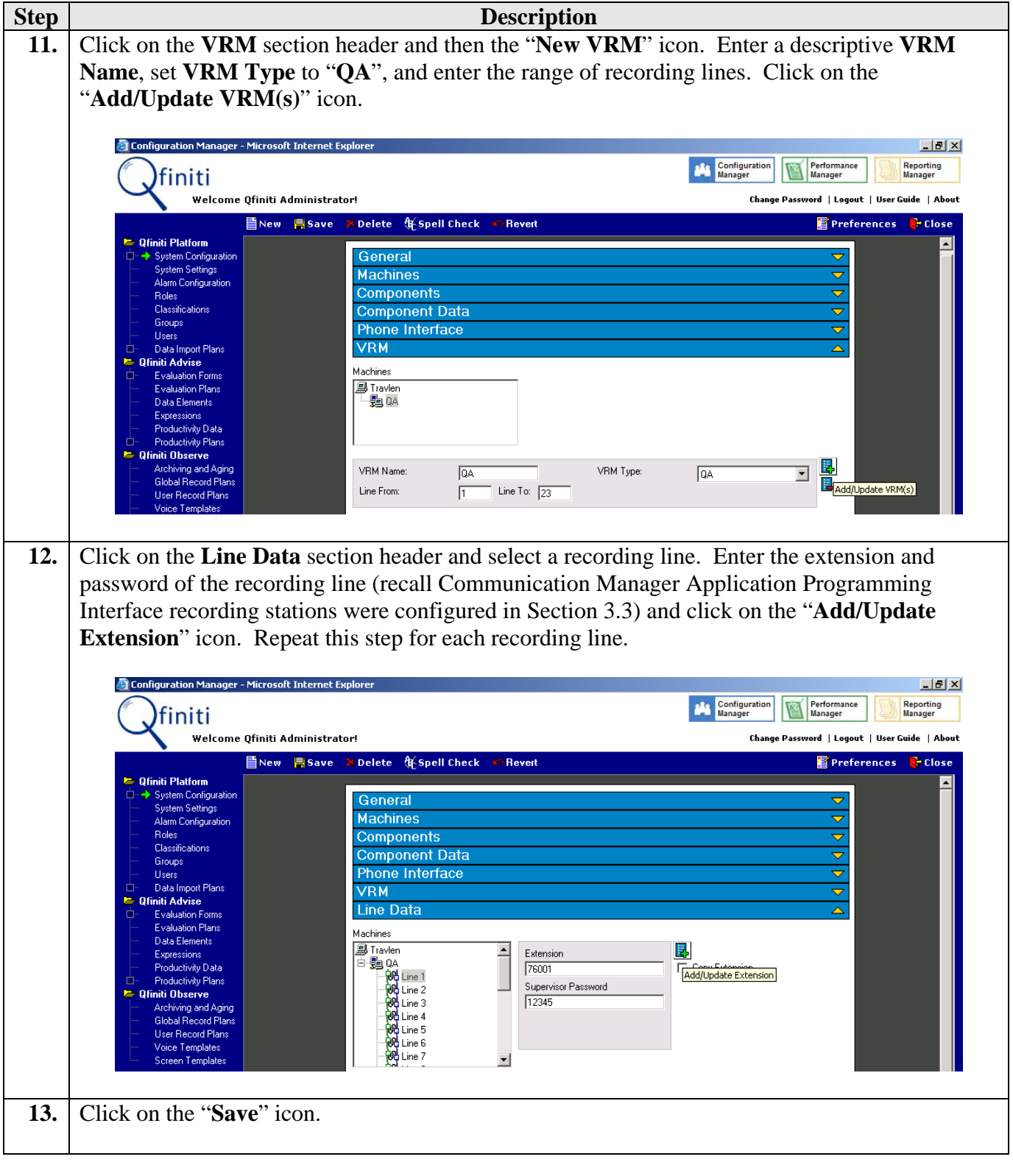

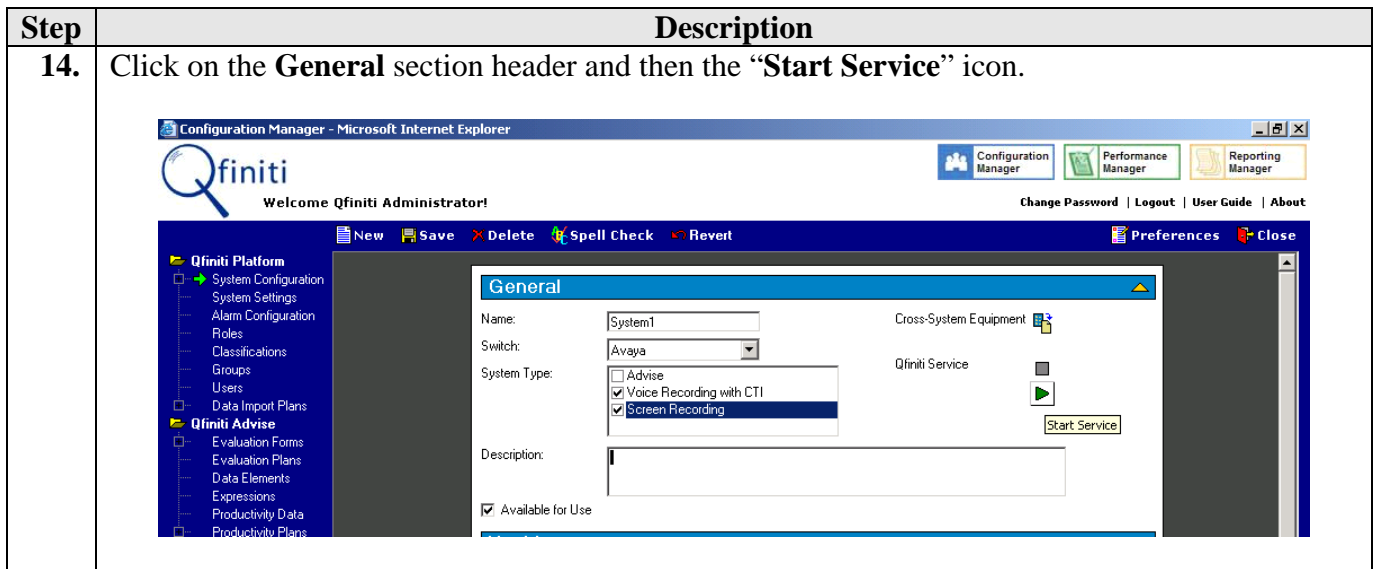

### **6.2. Agent Configuration**

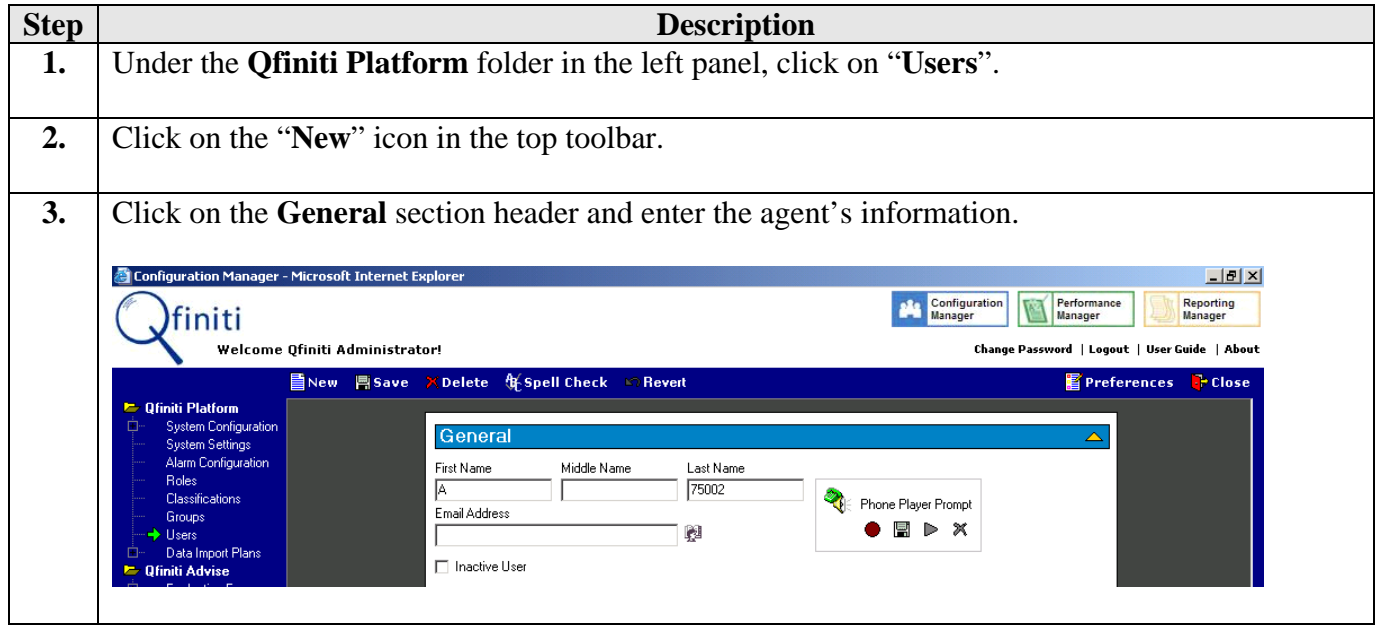

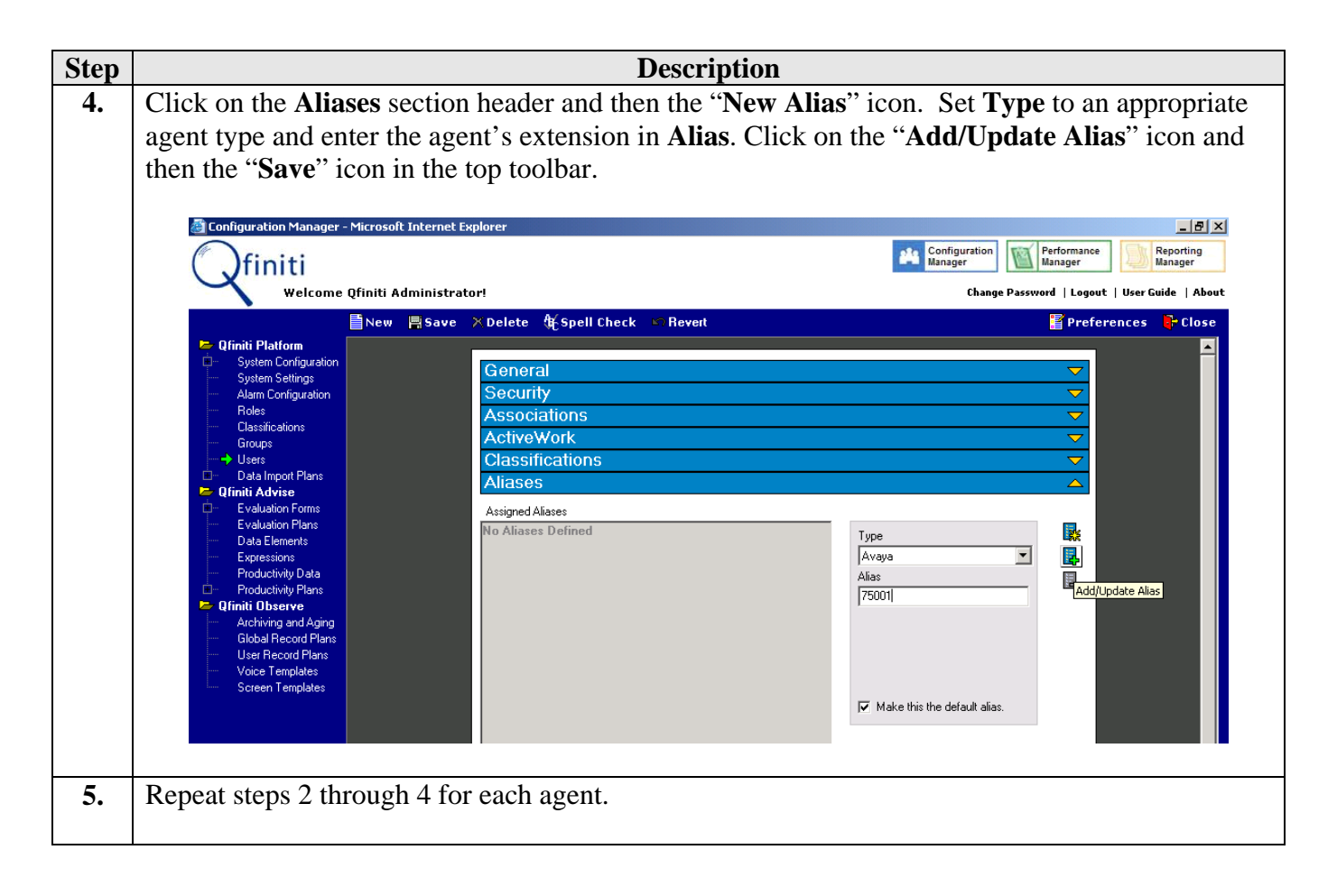

# **7. Interoperability Compliance Testing**

The interoperability compliance testing included feature, serviceability, and performance testing. The feature testing evaluated the ability of Qfiniti to monitor and record agent calls using various Qfiniti recording modes. The serviceability testing introduced failure scenarios to see if Qfiniti can resume monitoring and recording after failure recovery. The performance testing stressed the Qfiniti server by continuously placing calls to agents over extended periods of time.

### **7.1. General Test Approach**

The general approach was to place internal, inbound trunk, and outbound trunk calls to and from agents, record them using Qfiniti, and verify the recordings. The recording modes included live monitoring, scheduled recording plans, trigger-based (ANI, DNIS) recording plans, and ondemand recording (by supervisors and by agents). For performance testing, a call generator continuously placed calls to a VDN that queues the calls in a hunt/skill group, which in turn delivers the calls to agents logged into the hunt/skill group. For serviceability testing, failures such as cable pulls and resets were applied.

#### **7.2. Test Results**

Qfiniti successfully recorded agent calls under the various recording modes discussed in Section 7.1. For serviceability testing, after pulling and restoring the cable connection to the Qfiniti server, Qfiniti was able to resume monitoring and recording agent calls. For performance testing, Qfiniti successfully recorded agent calls under a high call volume over an hour and a moderate call volume over 12 hours.

The following observations were made during the testing:

- 1. Follow on Transfer (FOT) is not supported in the tested Qfiniti release (1.7), though etalk plans to support it in a future release of Qfiniti. FOT ensures that a call transferred from one agent to another agent is recorded, and all portions of a conference call where at least one agent is participating in the conference are recorded.
- 2. If network connectivity to Avaya Communication Manager is lost, i.e. the Avaya Media Server is reset or the cable connection to the Avaya Media Server is pulled, then Qfiniti must be restarted after connectivity is restored. etalk plans to resolve this in a future release.

### **8. Verification Steps**

The following steps may be used to verify the configuration:

- From the Ofiniti server, ping the Avaya Communication Manager Application Programming Interface and Computer Telephony servers and agent desktop computers and verify connectivity.
- From the Avaya Communication Manager Application Programming Interface and Computer Telephony servers, ping the Avaya S8300 Media Server and verify connectivity.
- Verify that calls may be successfully completed between the IP and Digital telephones.
- Verify the CTI link between Avaya Communication Manager and the Avaya Computer Telephony server is up (use the **status dlg cti-link** command on the SAT).
- Verify that Ofiniti is logged into the Avaya Computer Telephony Server.
- Log an agent into a hunt/skill group and verify that calls placed to and from the agent are completed successfully.
- Configure the agent in Qfiniti and perform live monitoring or recording of calls placed to and from the agent. Verify that the recordings are accurate and complete.

### **9. Support**

For technical support on etalk products, contact etalk at:

- Phone: (800) 346-4436
- Email: [techsupport@etalk.com](mailto:techsupport@etalk.com)

### **10. Conclusion**

These Application Notes illustrate the procedures for configuring the etalk Qfiniti quality monitoring system to monitor and record calls placed to and from agents on an Avaya Communication Manager system. In the configuration described in these Application Notes, Qfiniti employs Communication Manager Application Programming Interface virtual stations as the recording ports. During compliance testing, Qfiniti successfully recorded agent calls using various recording modes such as live monitoring, supervisor on-demand, agent on-demand, scheduled recording, and trigger-based recording. Qfiniti was also able to record agent calls under continuous call volumes over extended periods of time.

# **11. Additional References**

[1] Avaya Communication Manager API Installation and Administration, Issue 3, May 2004, Document Number 03-300085

Product documentation for Avaya products may be found at [http://support.avaya.com](http://support.avaya.com/).

Product information for etalk products may be found at <http://www.etalk.com/~products/Index.cfm>.

#### **©2005 Avaya Inc. All Rights Reserved.**

Avaya and the Avaya Logo are trademarks of Avaya Inc. All trademarks identified by ® and ™ are registered trademarks or trademarks, respectively, of Avaya Inc. All other trademarks are the property of their respective owners. The information provided in these Application Notes is subject to change without notice. The configurations, technical data, and recommendations provided in these Application Notes are believed to be accurate and dependable, but are presented without express or implied warranty. Users are responsible for their application of any products specified in these Application Notes.

Please e-mail any questions or comments pertaining to these Application Notes along with the full title name and filename, located in the lower right corner, directly to the Avaya Developer*Connection* Program at devconnect@avaya.com.